## 日報・予定の作成

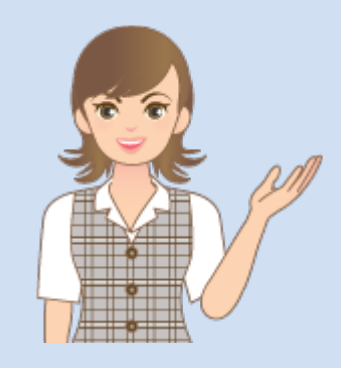

日報・予定の作成の操作を 簡単なサンプルを用いて 解説します。

※解説内容がオプションプログラムの 説明である場合があります。 ご了承ください。

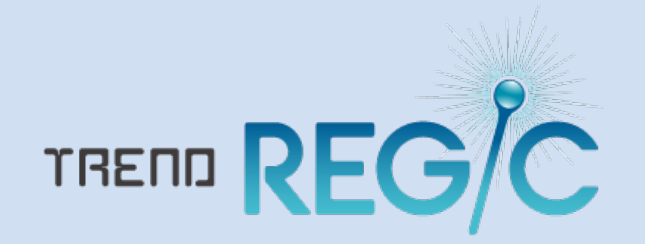

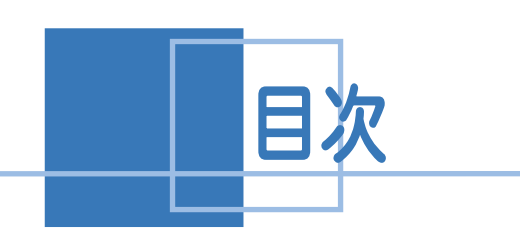

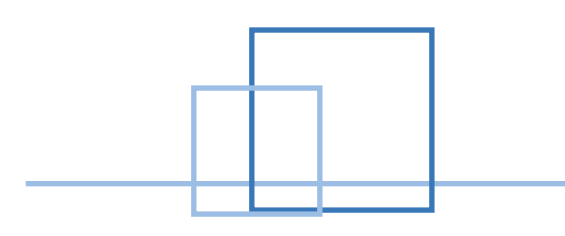

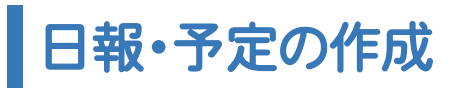

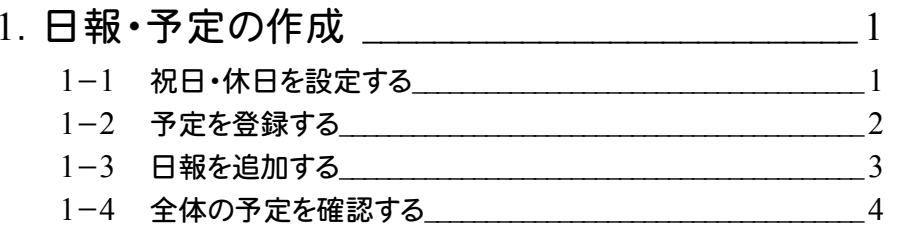

1 日報・予定の作成

## 1-1 祝日・休日を設定する

祝日・休日を設定します。ここでは、8月の休日(8/13~8/15)を設定する例で解説します。

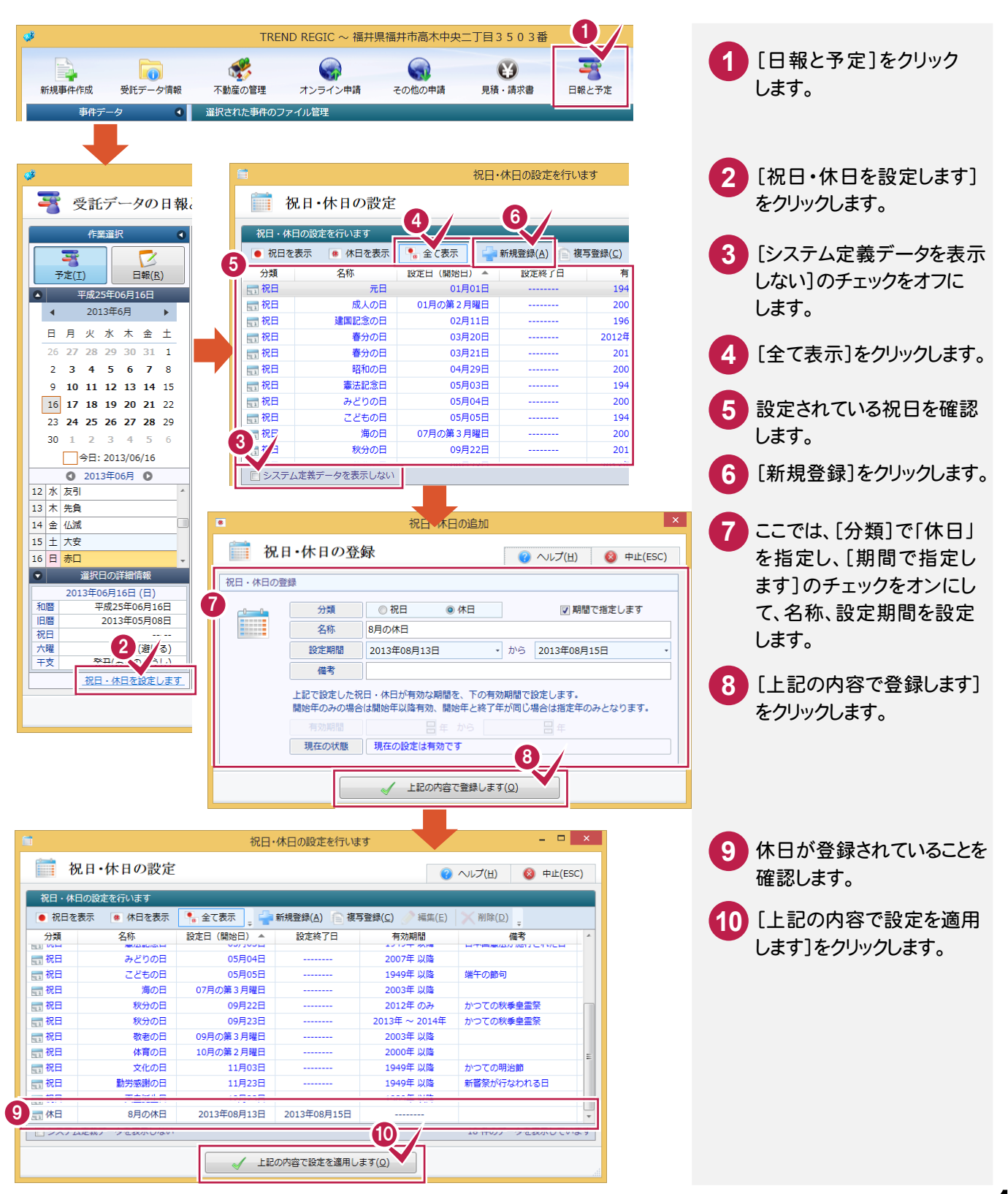

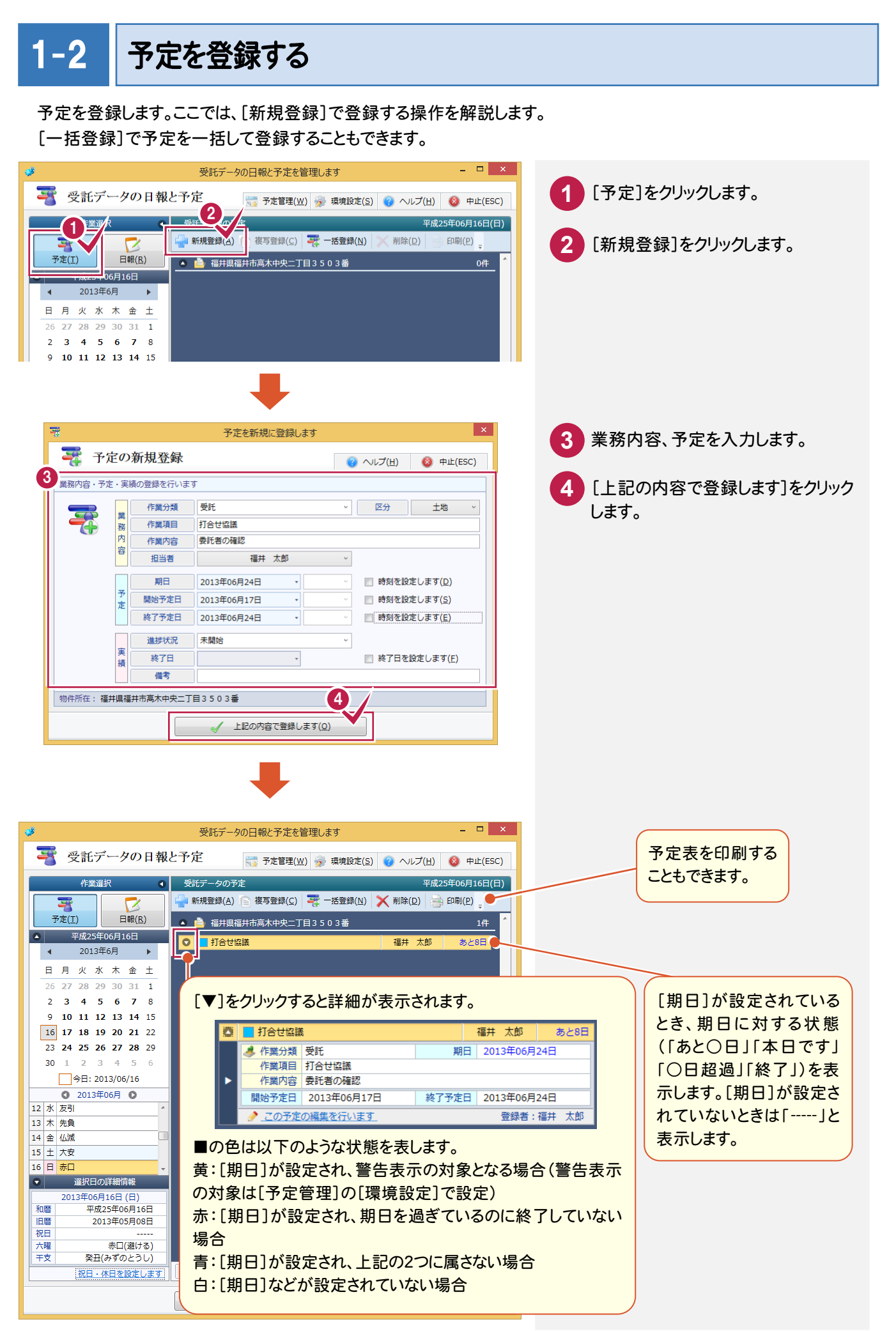

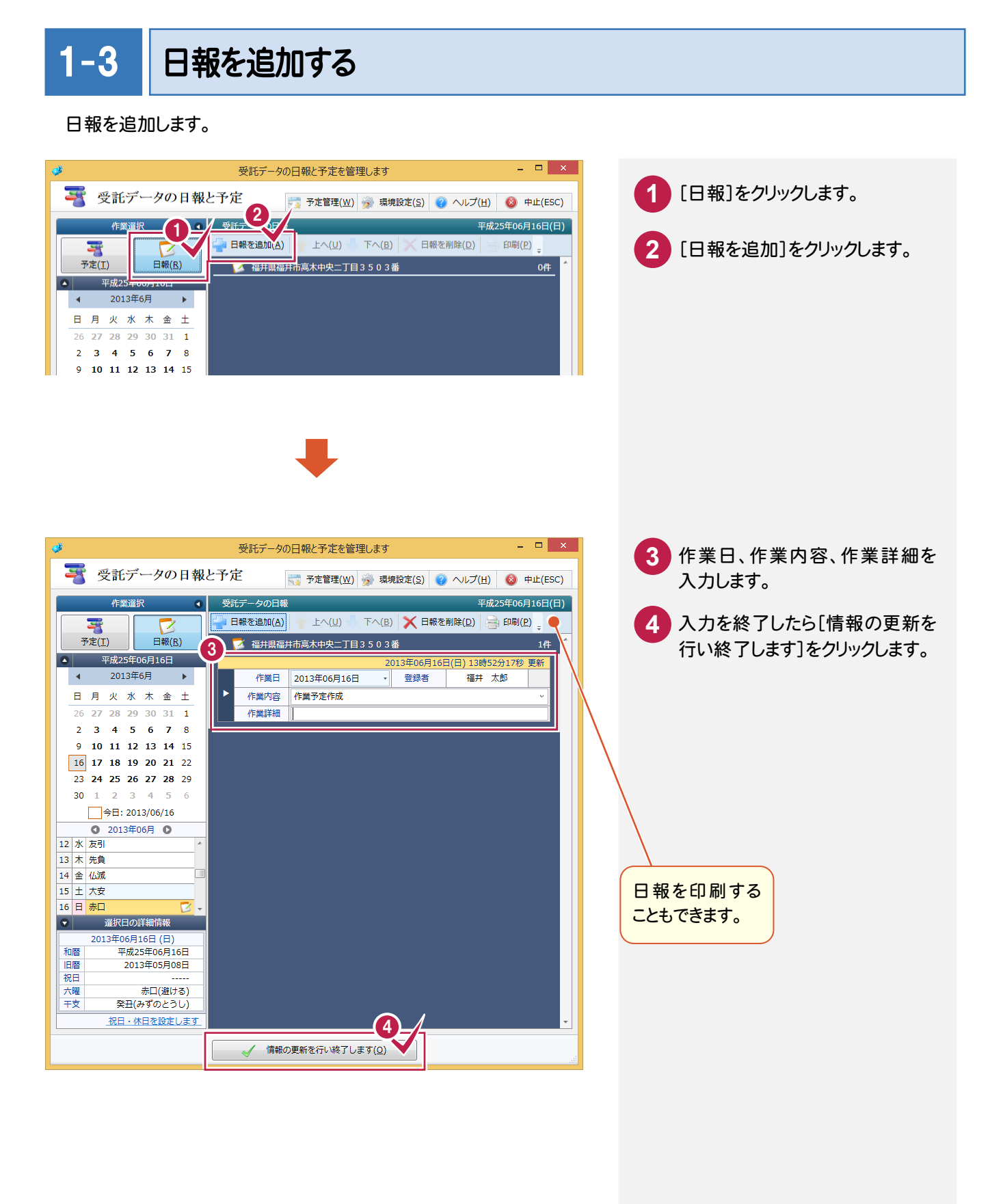

## 1-4 全体の予定を確認する

[予定管理]で全体の予定を確認できます。

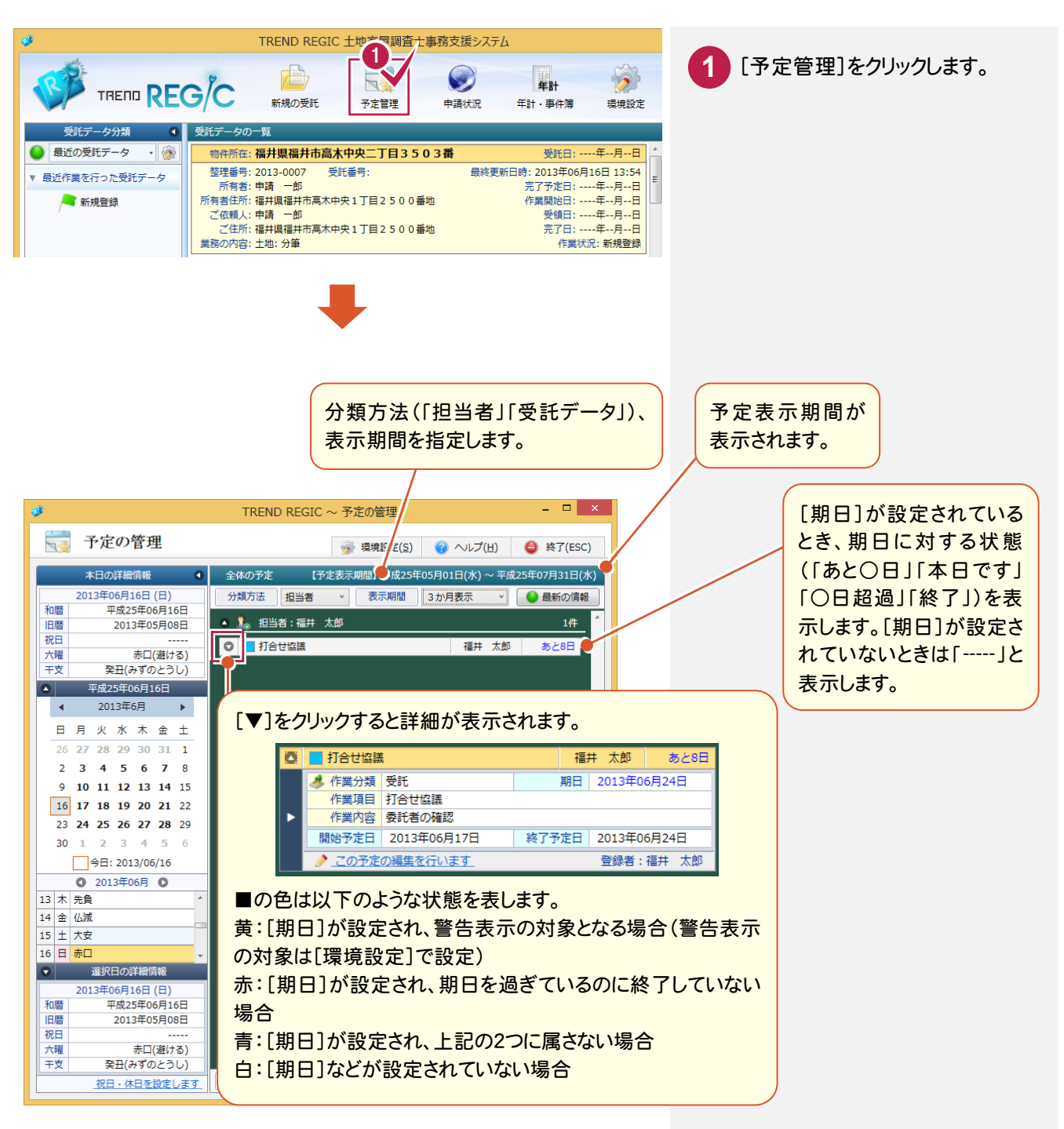